# **دفترچه راهنمای گوشی های شیائومی**

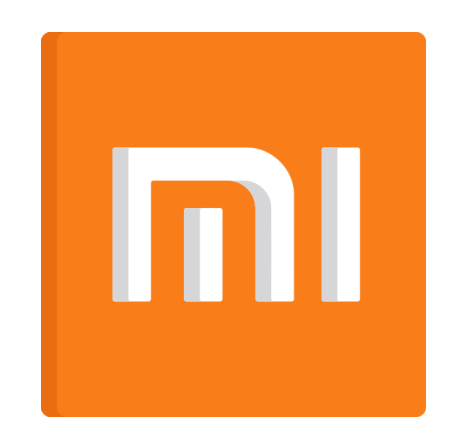

# <u>حیجی کالاسرویس</u> M

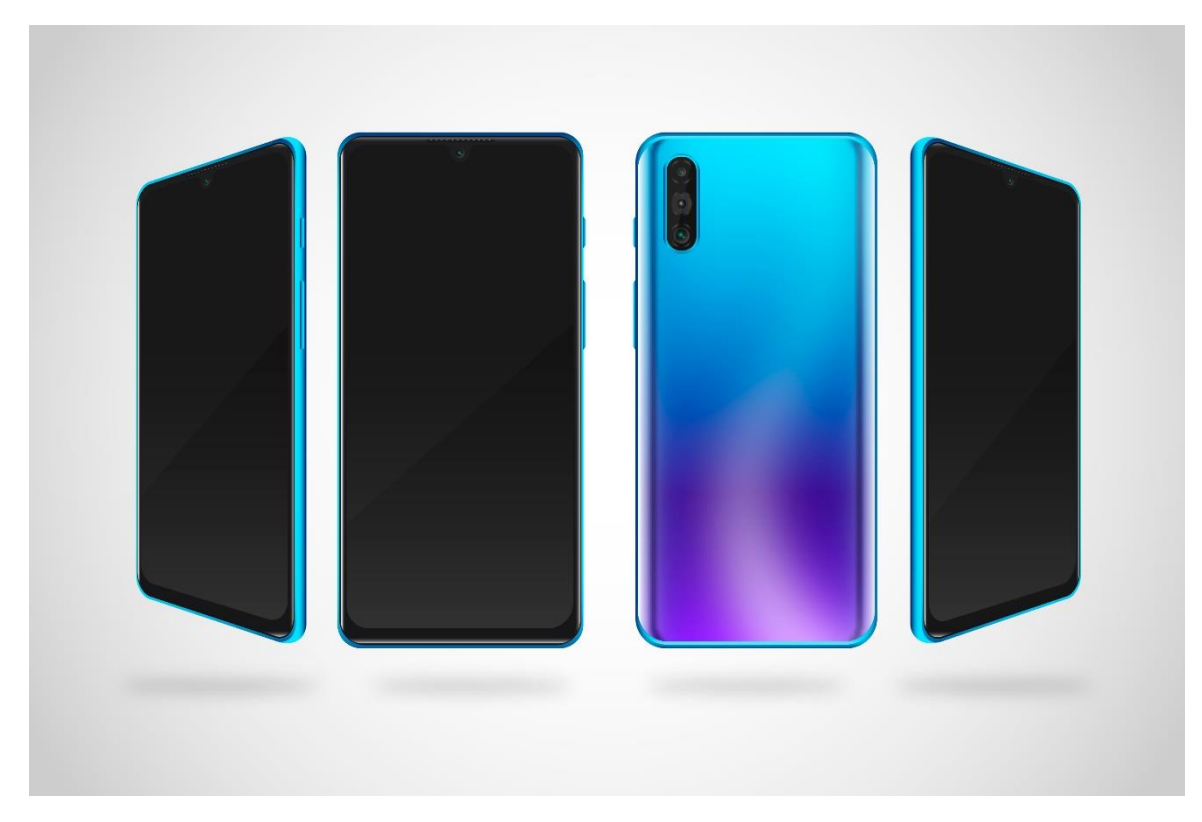

# **اقالم همراه**

 جعبه به همراه سریال کارت گارانتی کدفعالسازی سامانه همتا آداپتور کابل

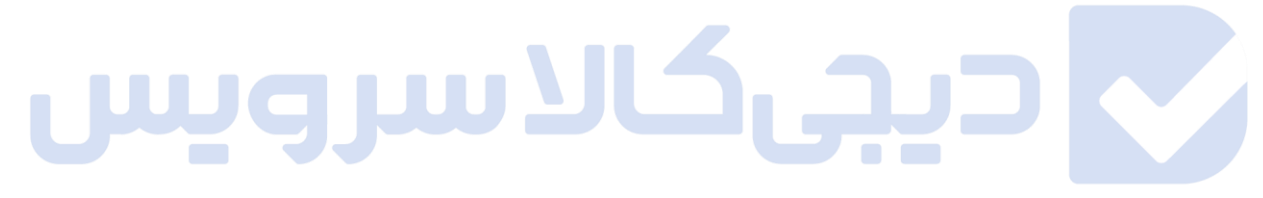

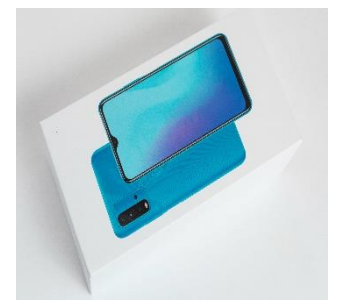

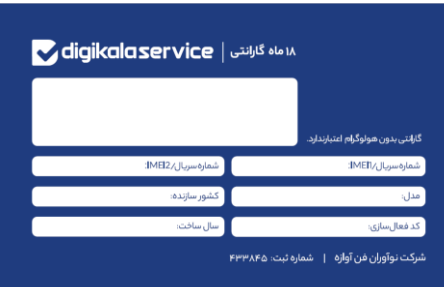

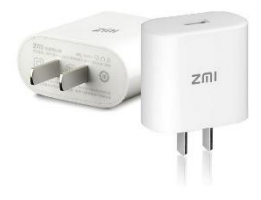

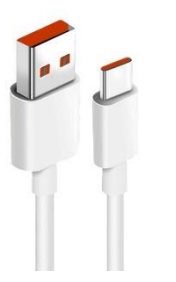

 $\blacktriangleright$ 

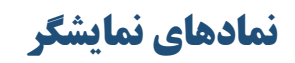

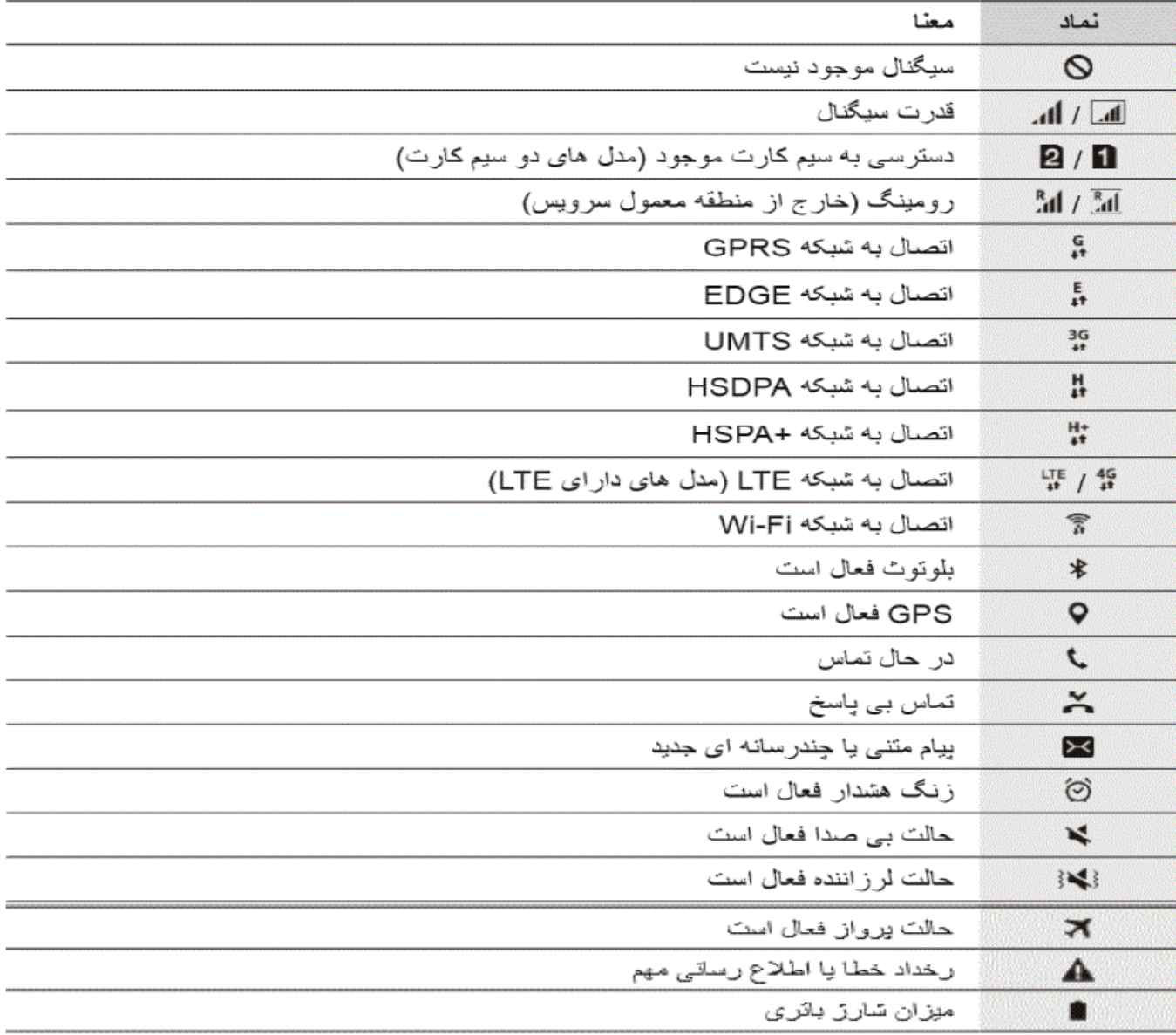

 $\blacktriangledown$ 

# **شارژ اولیه گوشی**

شارژ اولیه گوشی را میتوان یکی از نخستین عبارتهایی دانست که هنگام خرید گوشی هوشمند مطرح میشود، اما واقعیت ماجرا چیست؟ در حال حاضر باتریهای گوشیهای موبایل از نوع لیتیوم هستند و دیگر هنگام خرید نیازمند شارژ اولیه نیستند؛ در حقیقت این یک باور اشتباه بوده که میان مردم وجود دارد. توجه داشته باشید که باتری گوشیهای هوشمند زمان تولید، شارژ شده و مورد بررسی قرار خواهند گرفت و یک مرحله دیگر هم در کارخانه موبایل شارژ خواهند شد؛ بنابراین عبارت شارژ اولیه فاقد معنا است. هنگامی که شما گوشی جدیدی را خریداری کردید، خواهید دید که با شارژ اولیه در دسترس شما قرار گرفت؛ این میزان شارژ همان شارژ اولیهای بوده که در مراحل تولید دریافت کرده و نیازی نیست که به محض دریافت، دستگاه را به شارژر متصل کنید.

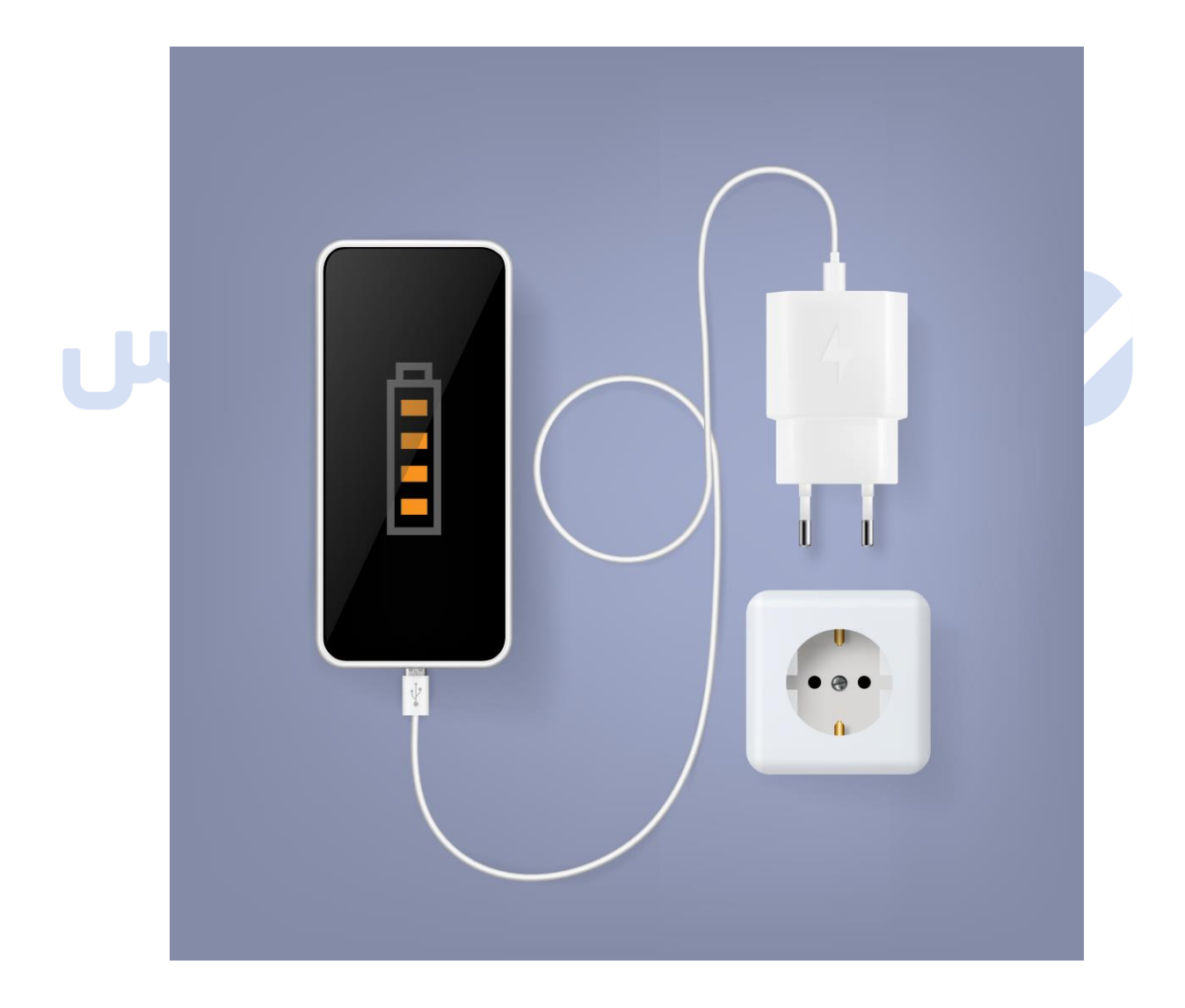

## **نکات مهم درباره شارژ گوشی**

- گوشی موبایل را نباید یک شبانه روز به شارژر متصل کنید.
	- برای شارژ مجدد منتظر خالی شدن شارژ باتری نباشید.
		- هنگام شارژ گوشی از دستگاه استفاده نکنید.
		- از شارژر مخصوص و اورجینال استفاده کنید.
- افزایش گرمای بیش از حد معمول برای باتری، موجب کاهش عمر آن میشود و احتمال سوختن یا انفجار و... آن را افزایش میدهد.

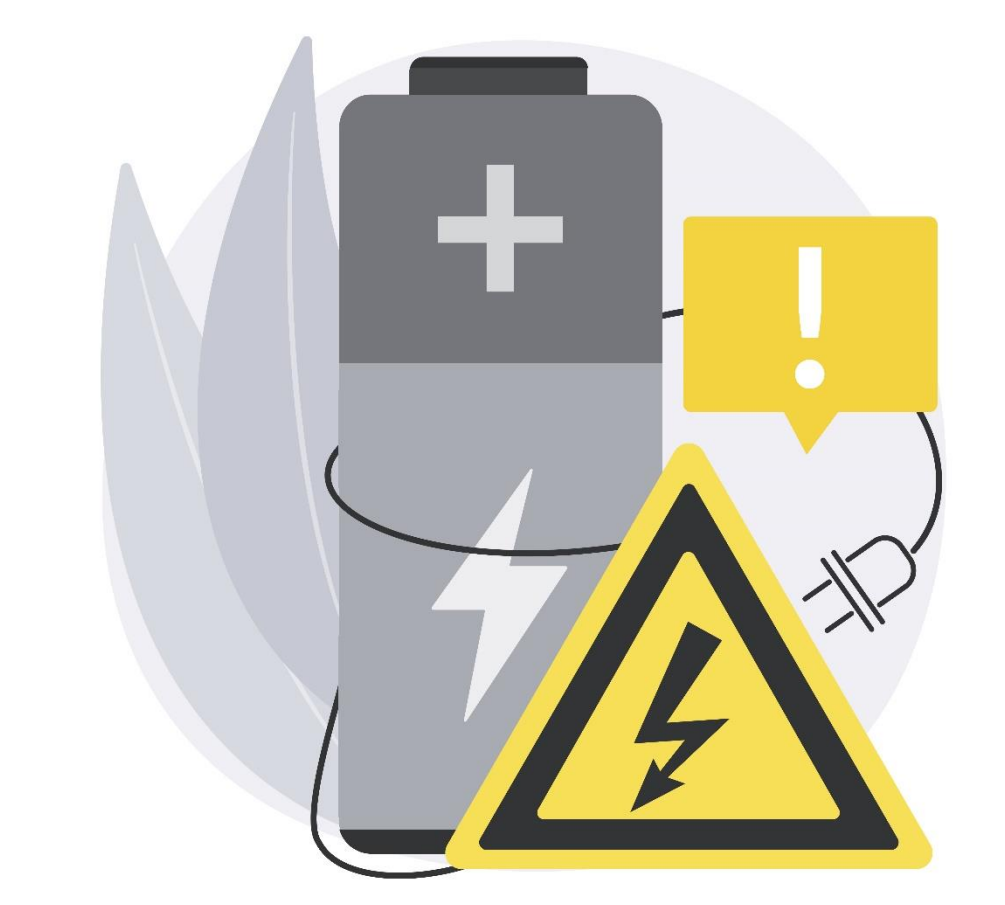

# **راه اندازی گوشی شیائومی**

- به عملیات پیاده سازی <sup>و</sup> اعمال یک سری تنظیمات اولیه جهت آماده به کار کردن گوشی، راه اندازی اولیه گوشی می گویند. این تنظیمات اولیه شامل: زبان گوشی، تنظیم ساعت و تاریخ کشور محل سکونت، اتصال به اینترنت و همچنین یک ایمیل معتبر جهت شخصی سازی گوشی همراه و مواردی از این قبیل می شود.
- اولین قدم جهت راه اندازی گوشی پس از قرار دادن سیم کارت درون گوشی و روشن نمودن گوشی، انتخاب زبان گوشی می باشد. کاربران با توجه به سلیقه شخصی می توانند زبان مورد نظرشان را انتخاب نمایند.

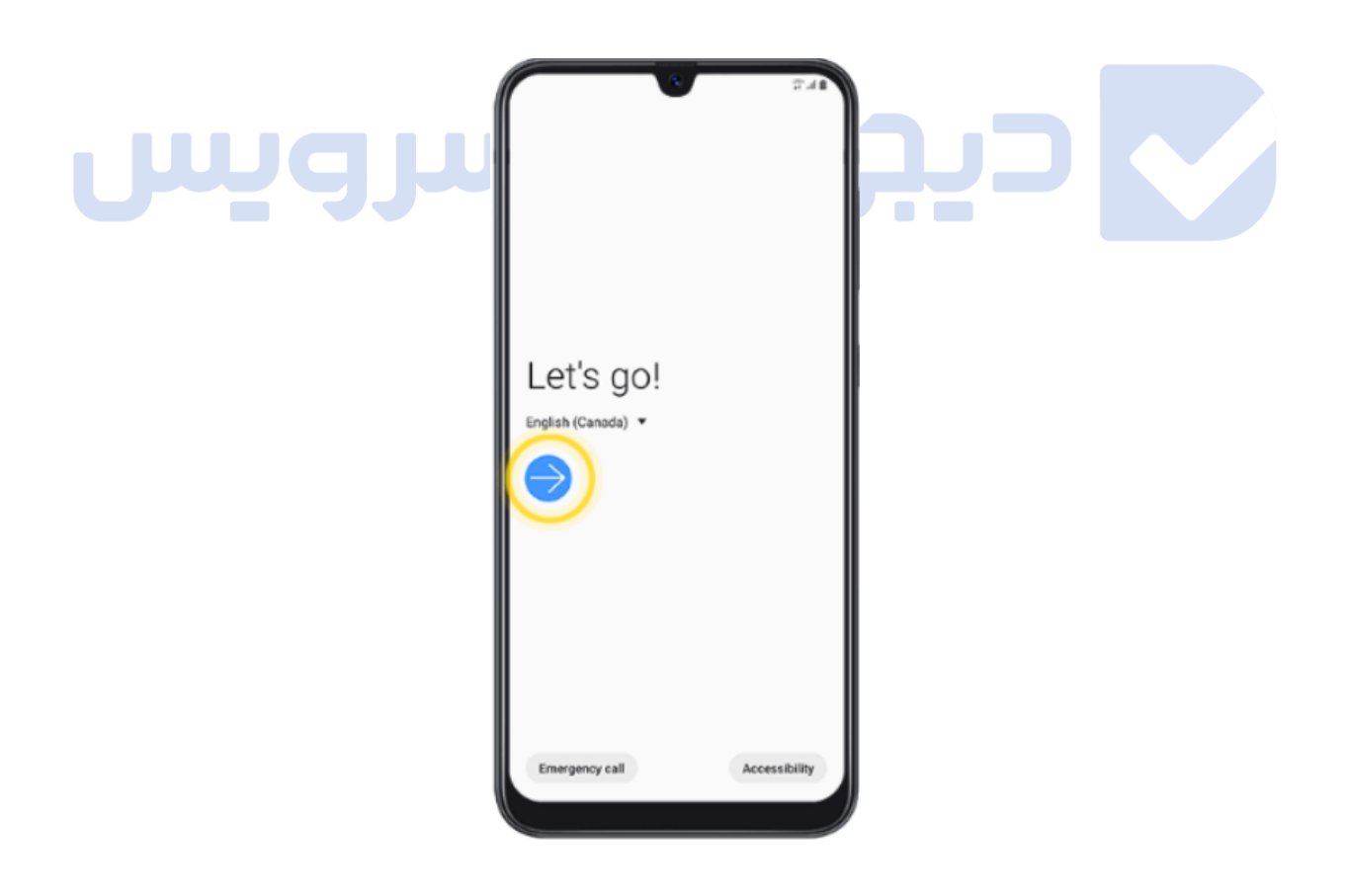

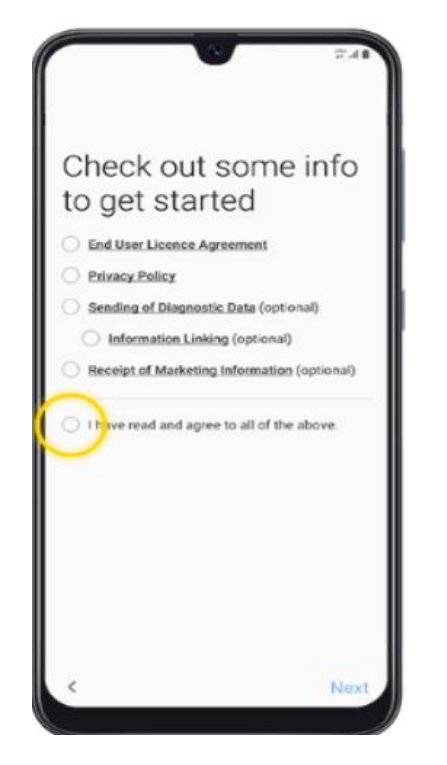

.کنید انتخاب را **I have read and agree to all of the above** گزینه

 اگر میخواهید اطالعات بکاپی را که قبال گرفته اید، به گوشی انتقال دهید، یکی از گزینه های **Wireless** یا **connector USB and Cable** را انتخاب کنید؛ در غیر این صورت .بزنید ضربه **Skip this for now** روی**The Contract of Contract State** 

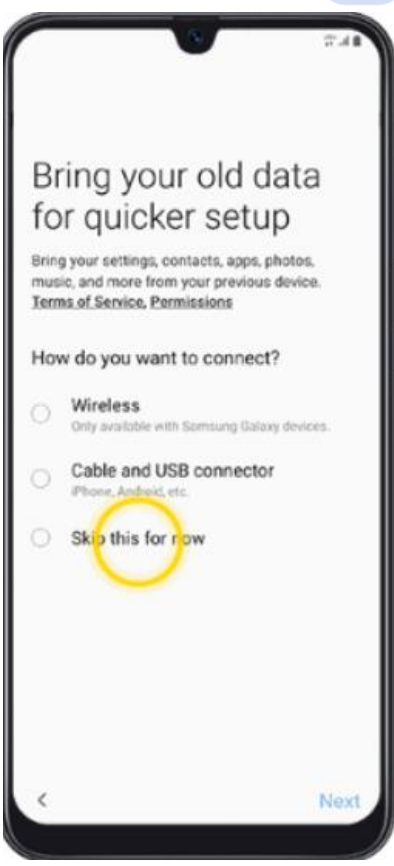

 اگر به وای فای دسترسی دارید، برای وصل شدن گوشی به شبکه وایفای روی Fi-Wi On Turn ضربه بزنید. روی شبکه مورد نظرتان برای اتصال کلیک کنید. رمز عبور وایفای را وارد نمایید و روی Connect ضربه بزنید. اگر می خواهید وایفای روشن شود، روی OK ضربه بزنید.

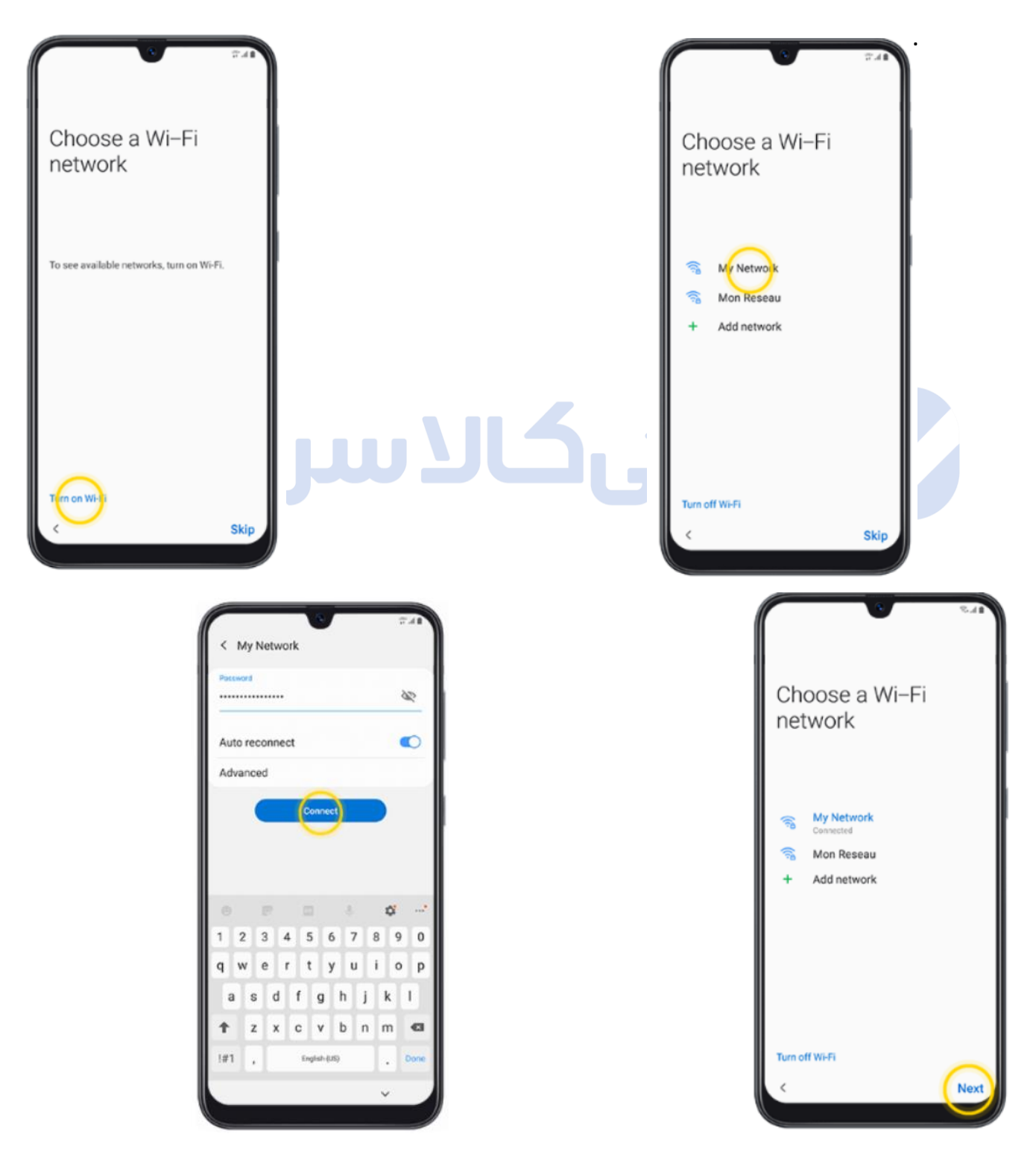

برای اضافه کردن اکانت جیمیل روی Email or Phone ضربه بزنید. (اگر جیمیل ندارید یا نمی خواهید اکانتتان را اضافه کنید گزینه Skip را انتخاب کنید و در صورتی که می خواهید یک اکانت جدید بسازید روی Account Create ضربه بزنید.(

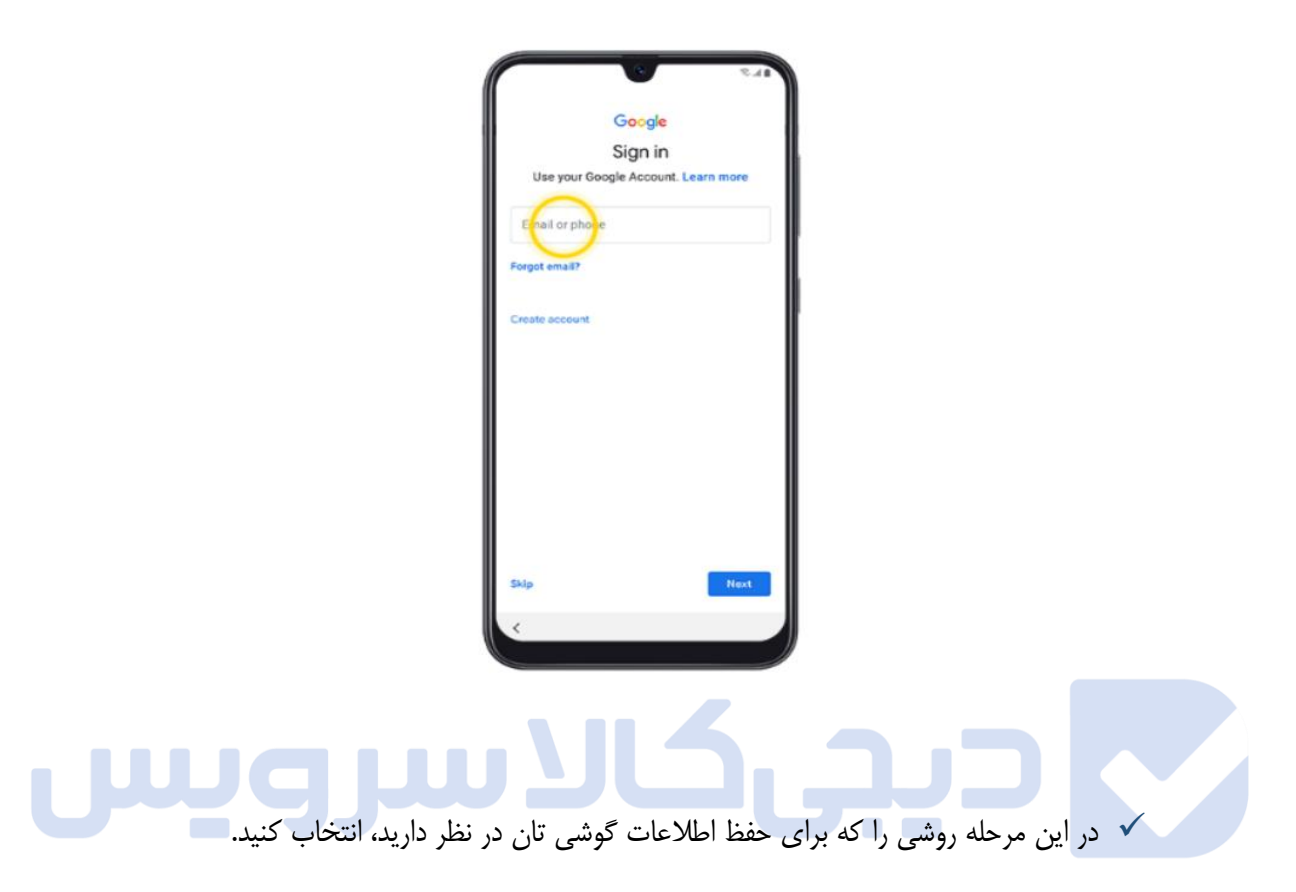

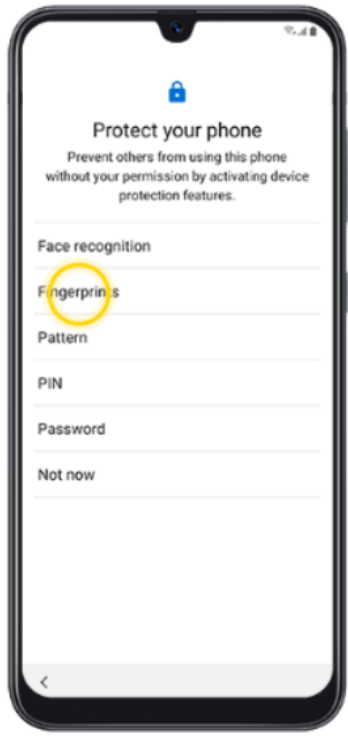

به سمت پایین اسکرول کنید و روی Accept ضربه بزنید.

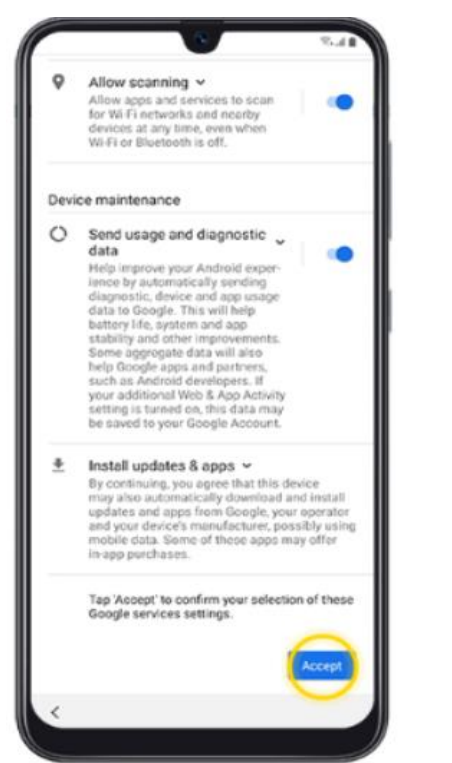

midim  $\overline{\phantom{a}}$ در پایان روی Finish ضربه بزنید.

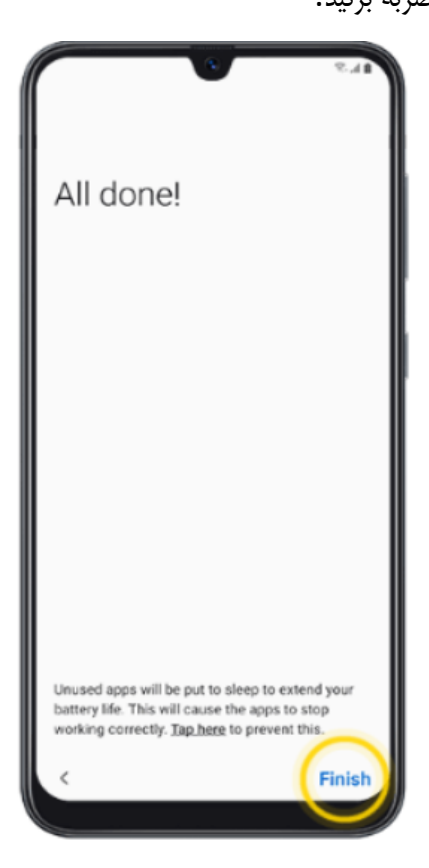

# **جایگذاری سیم کارت و روشن کردن گوشی**

- -1 قبل از روشن نمودن دستگاه سیم کارت خودرا مطابق شکل 1 وارد خشاب سیم کارت نمایید.) حتما دقت داشته باشید با فشار باعث شکستگی خشاب سیم کارت نشوید.(
- -2 گوشی تلفن همراه خودرا با فشردن و نگه داشتن دکمه پاور روشن نمایید. ( شکل شماره 2(

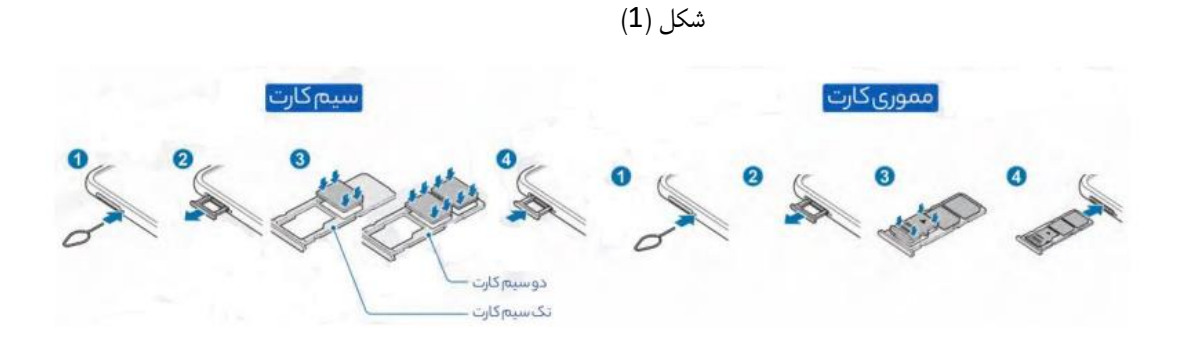

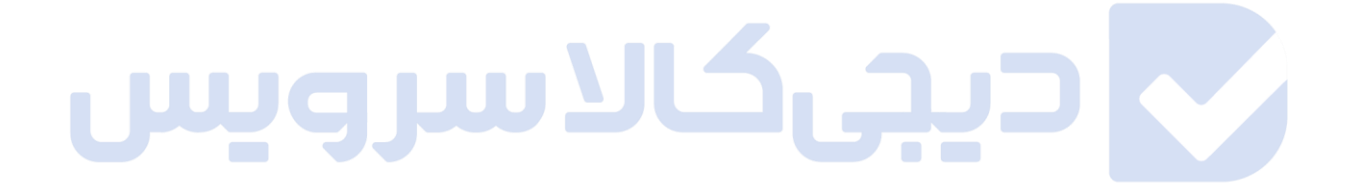

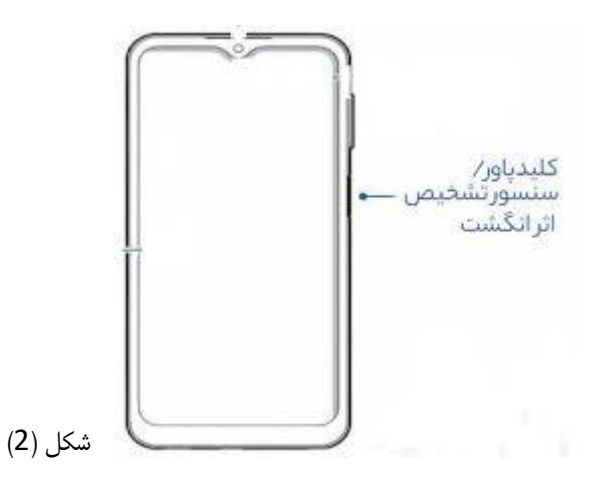

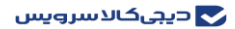

# **نمای کلی گوشی**

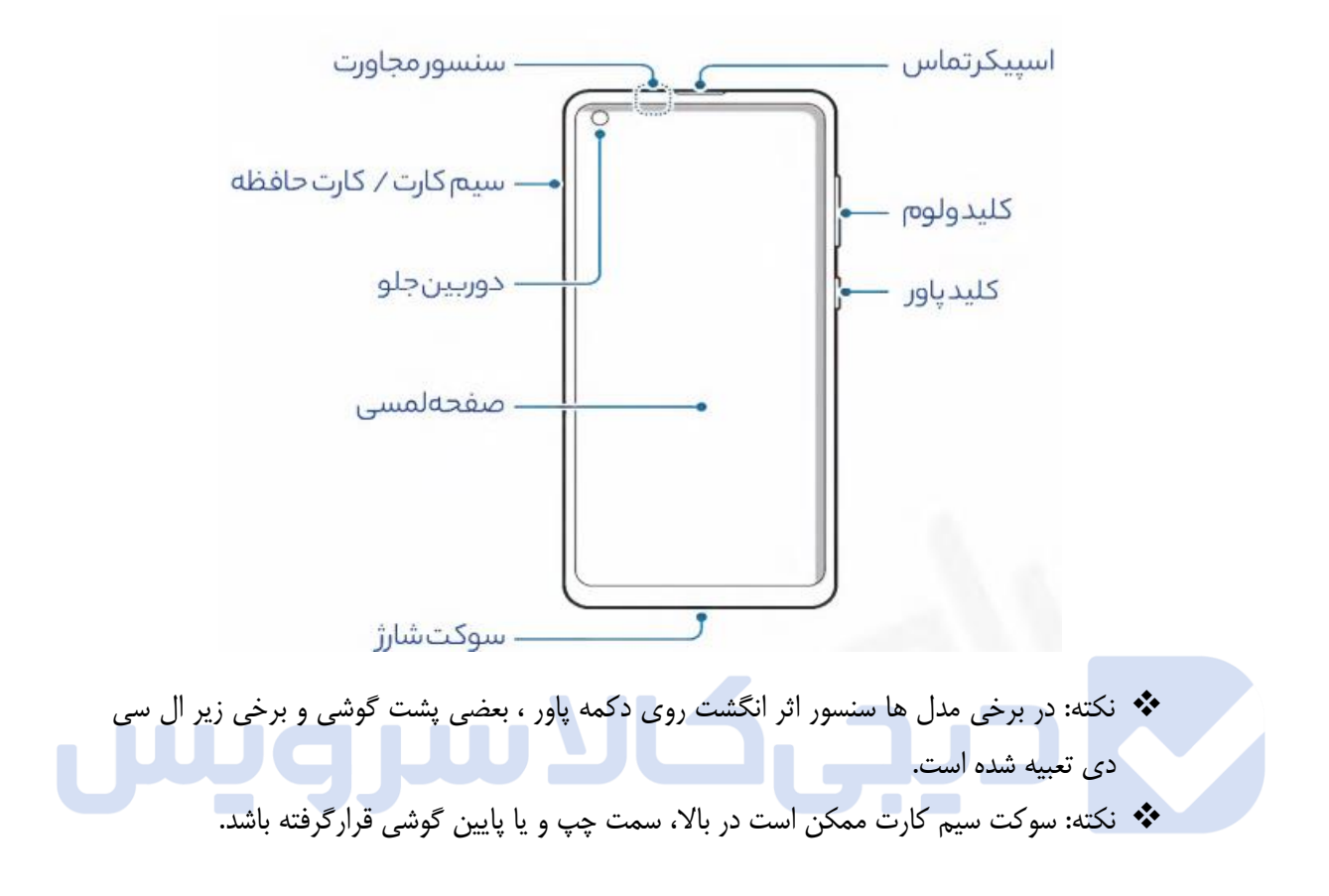

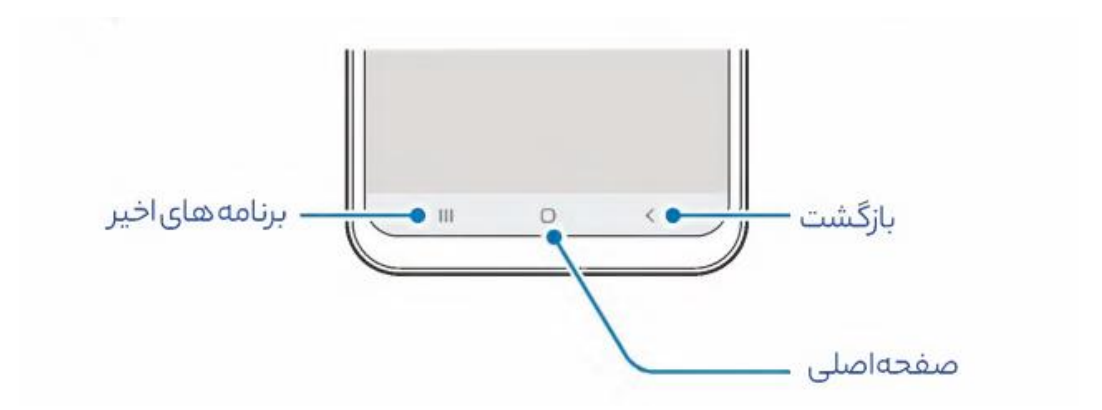

**آشنایی نوار ابزار گوشی شیائومی**

در صورتی که از گوشی های شیائومی استفاده میکنید کافیست:

 نوار نوتیفیکیشن را دوبار به سمت پایین بکشید صفحه را به سمت راست برده و گزینه Edit را انتخاب کنید.

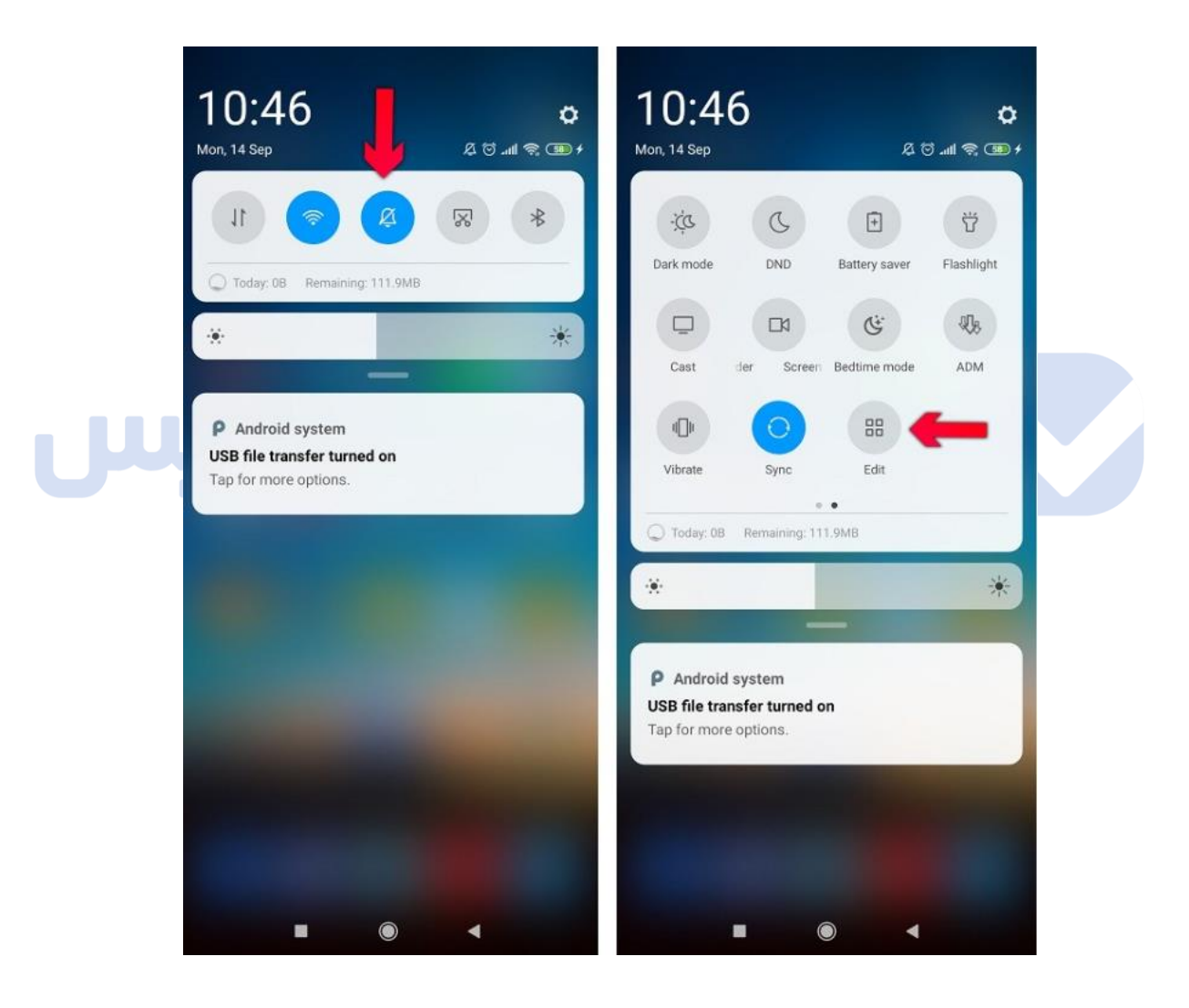

 در این مرحله میتوانید آیتم های مورد نظر را بر حسب نیاز در ردیف اول قرار دهید یا اینکه میانبر های سایر برنامه های نصب شده را به پنل نوتیفیکیشن اضافه کنید

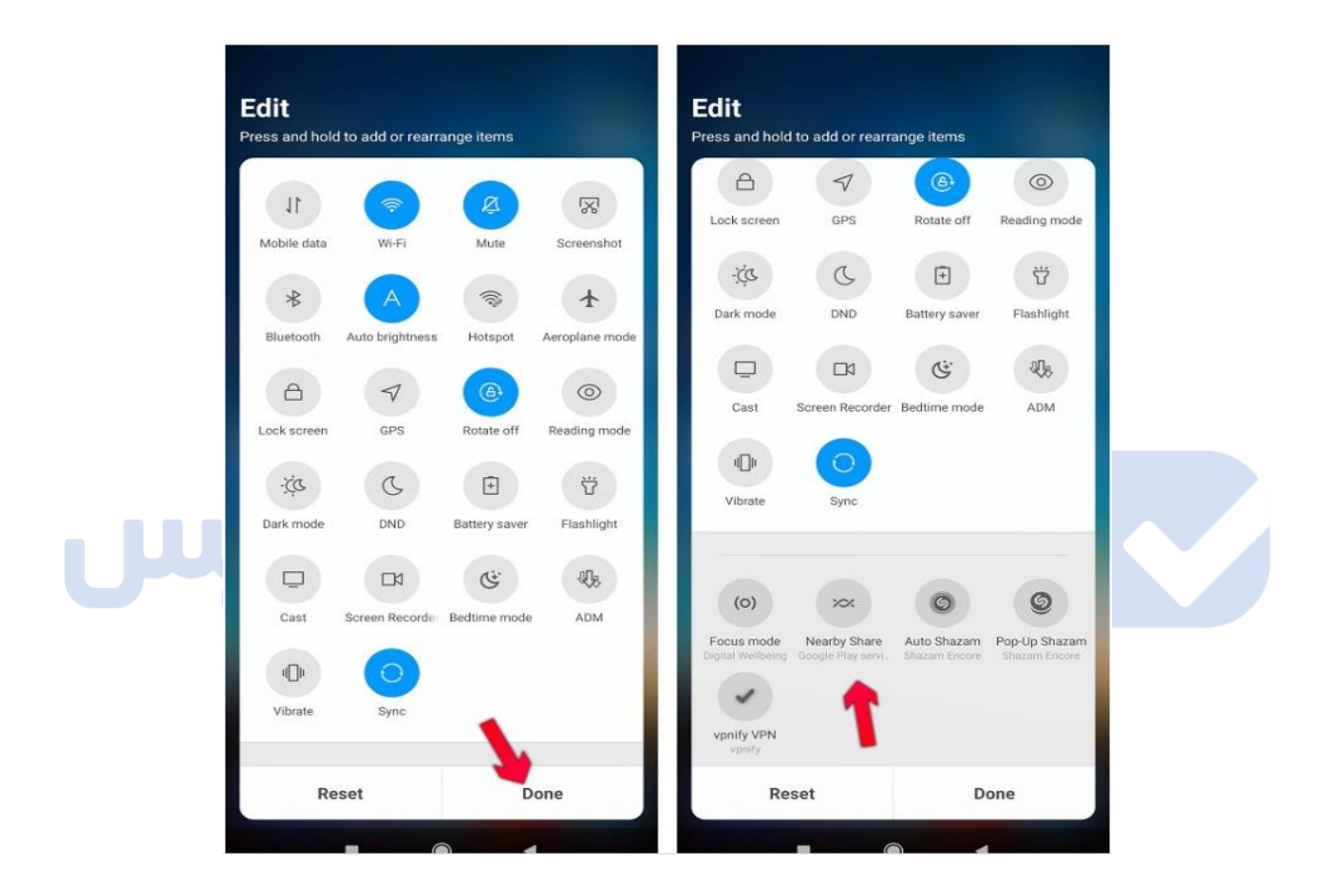

### **بررسی رابط کاربری** MIUI

به لطف قابلیت های بسیاری که سیستم عامل اندروید در اختیار تولید کنندگان گوشی های موبایل قرار داده هر کدام می توانند رابط کاربری مخصوص به خود را طراحی و روی تلفن های هوشمند راه اندازی نمایند. در این میان برند شیائومی با نسخه های جدید رابط کاربری خود یعنی MIUI انتظارات زیادی را برآورده کرده است. شیائومی با تغییر و اضافه کردن انیمیشن های مختلف روح تازه ای به رابط کاربری MIUI بخشیده است. این تغییرات در هر بخش محسوس و قابل رویت می باشد، به طور مثال باز کردن برنامه ها، پاک کردن برنامه ها، انتخاب گزینه های داخل نوار اعالن، جابجایی بین منوها، نمایش وضعیت آب و هوا و... با انیمیشن هایی جذاب همراه هستند. تمام این تغییرات به کمک فریم ورک جدید شیائومی اتفاق می افتد که Light Mi Cone نام دارد.

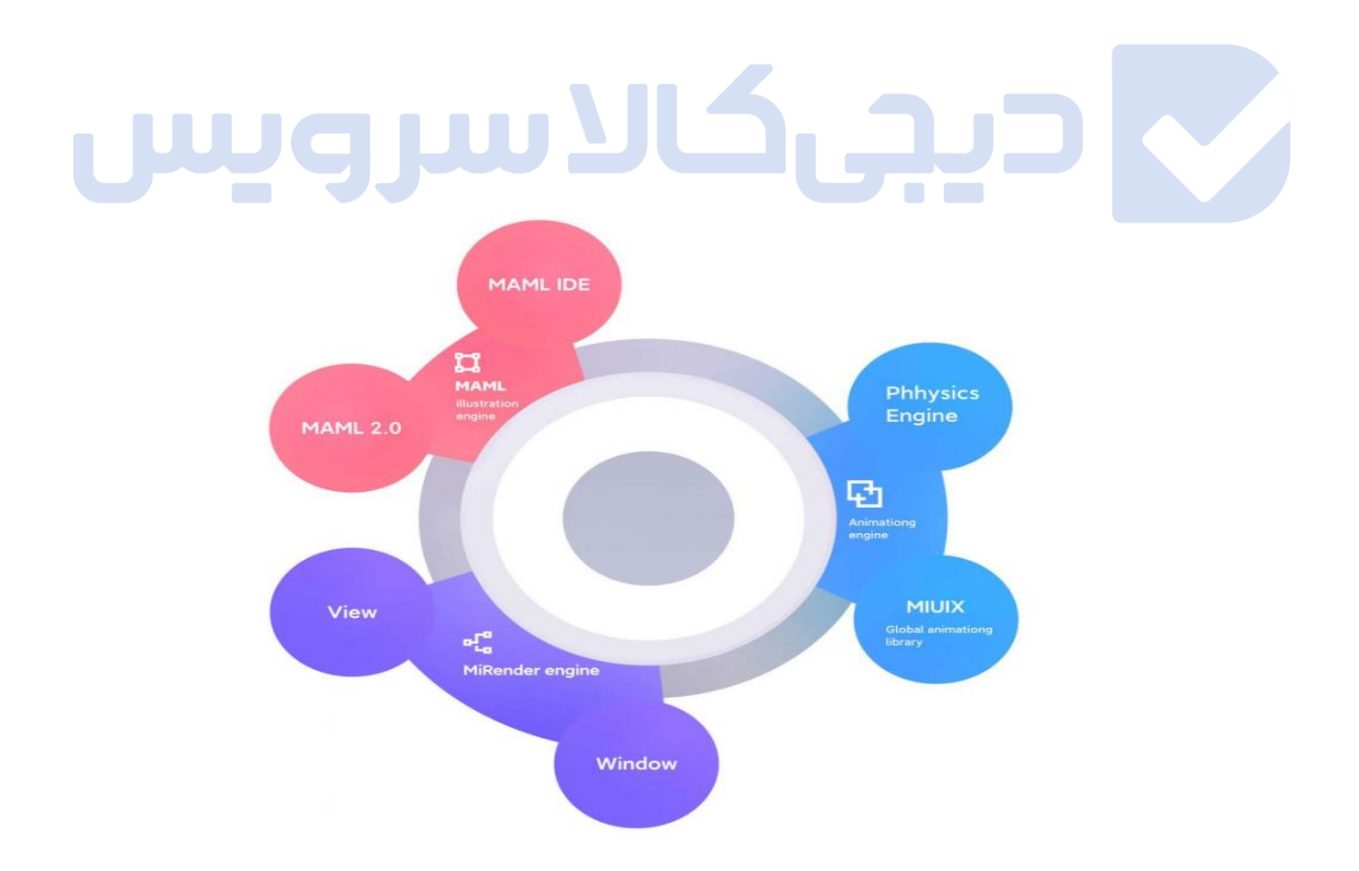

# **نمایش اطالعات و داده ها به صورت گرافیکی**

اطالعات نمایش داده شده در هر قسمت از رابط کاربری MIUI به صورت گرافیکی می باشد و صرفا یک سری اعداد کسل کننده نیست. شیائومی برای نمایش اطالعات فضای ذخیره سازی و همچنین ظرفیت باتری و نحوه استفاده آن، از عناصر بصری متحرک و قابل تعامل بهره برده است. به عنوان مثال میتوانید انگشتتان را روی نمودار مصرف باتری بکشید تا میزان مصرف باتری بر اساس ساعت ظاهر شود.

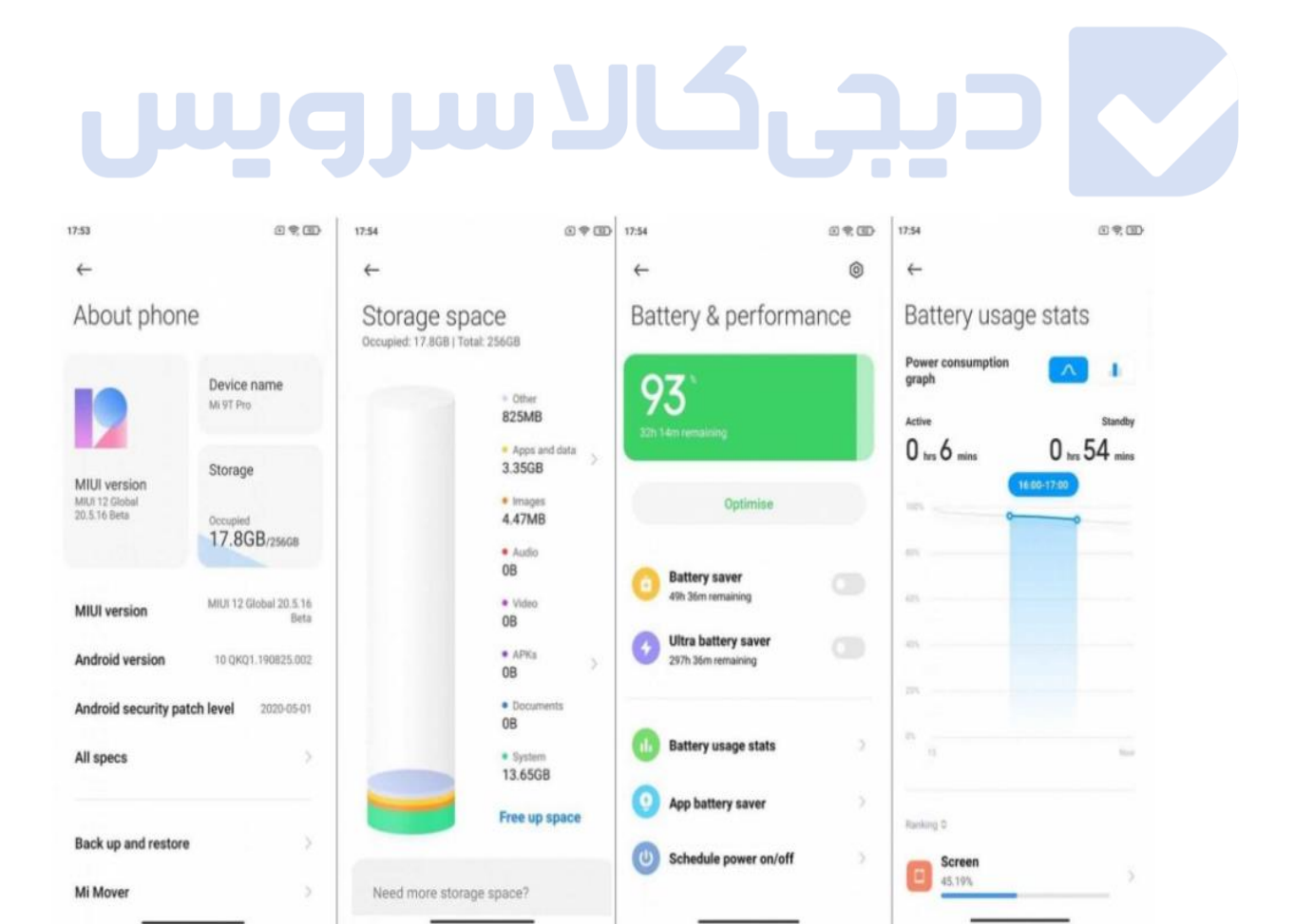

#### **آشنایی با تنظیمات گوشی شیائومی**

#### **الک اسکرین**

اگر به دنبال اعمال برخی تغییرات در تنظیمات گوشی شیائومی هستید، با انجام دادن مراحل زیر می توانید الک اسکرین گوشی شیائومی در دستتان را مطابق با نیازهایتان تنظیم کنید: ابتدا وارد تنظیمات شوید. به بخش Screen Lock مراجعه نمایید. گزینه اول مربوط به Sleep می شود؛ این گزینه بدین معناست که صفحه نمایش بعد از چه مدت زمانی خاموش شود. پیشنهاد می کنیم تا این بازه زمانی را نهایتا 30 ثانیه قرار دهید چرا که با انجام این کار در مصرف باتری صرفه جویی می شود. دومین گزینه ای که پیش روی شما قرار دارد، wake to Raiseاست. با فعال نمودن این حالت، هر بار که گوشی را از روی میز یا زمین برمی دارید، نمایشگر روشن می شود تا بتوانید نوتیفیکیشن های دریافت شده را مشاهده کنید.

در قسمت بعدی، گزینه screen of turn or wake to tap Double وجود دارد دارد که با فعال کردن آن می توانید با دو بار ضربه زدن به صفحه نمایش، گوشی را روشن یا خاموش نمائید.

گزینه notifications for screen Lock Wake نیز مربوط به روشن شدن نمایشگر هنگام دریافت اعلان ها (نوتیفیکیشن ها) می شود که با فعالسازی آن می توانید از پیام های دریافتی با خبر شوید.

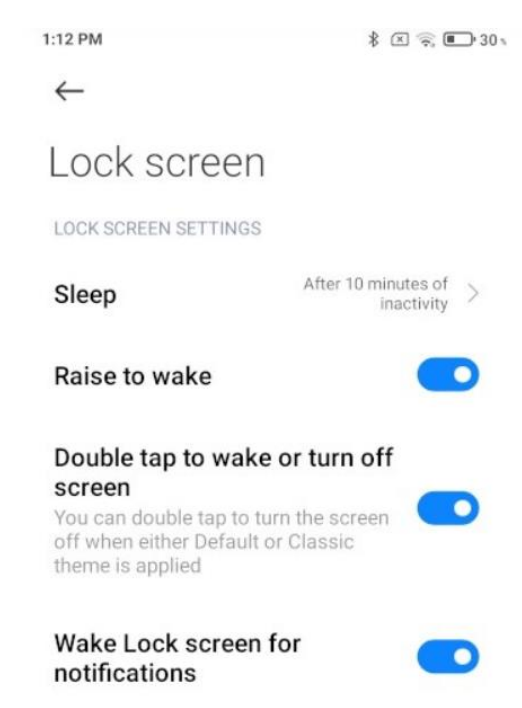

#### **تنظیمات نمایشگر**

به تنظیمات گوشی مراجعه کرده و سپس وارد بخش Display شوید. گزینهی اول level Brightness است که به کمک آن میتوانید نور صفحه را تنظیم کنید و یا آن را به روی حالت خودکار قرار دهید تا خود گوشی به کمک سنسور سنجش نور محیط این کار را انجام دهد. این تنظیمات از داخل کنترل سنتر نیز قابل دسترسی هستند.

حالت mode Reading برای زمانی است که میخواهید برای مدتی طوالنی به نمایشگر نگاه کنید یا در شب و تاریکی قصد دارید از گوشی خود استفاده کنید. این حالت نور آبی نمایشگر که بیشترین خستگی برای چشم را به وجود میآورد کاهش داده و نور زرد را بر نمایشگر غالب میکند. شما همچنین میتوانید شدت زرد شدن نمایشگر را مشخص کنید و همچنین برای روشن و خاموش شدن این قابلیت زمان تعیین کنید.

در بخش scheme Color چند حالت مختلف وجود دارد که به شما کمک میکند تا رنگ بندی دلخواه خود برای نمایشگر را مشخص کنید. حالت اول Auto نام دارد و اگر این حالت را انتخاب کنید گوشی به صورت

خودکار رنگ نمایشگر را بسته به رنگ محیط تنظیم میکند تا همیشه رنگهای دقیقتری را شاهد باشید. حالت دوم Saturated نام دارد و با انتخاب آن گوشی غلظت رنگهای نمایشگر را افزایش میدهد تا محتوا به شکل جذابتری به نمایش گذاشته شود (مانند حالت پیش فرض نمایشگر گوشی های سوپر امولد سامسونگ). اگر این حالت به چشم شما خوشایند نیست و ترجیح دهید که رنگهایی واقعیتر را مشاهده کنید، در این صورت شاید انتخاب حالت Standard برای شما منطقیتر باشد )در این حالت رنگهای دقیقترین حالت ممکن را دارند و تفاوت این حالت با Auto این است که تغییر نور محیط تأثیری در نمایش رنگها نمیگذارد(.

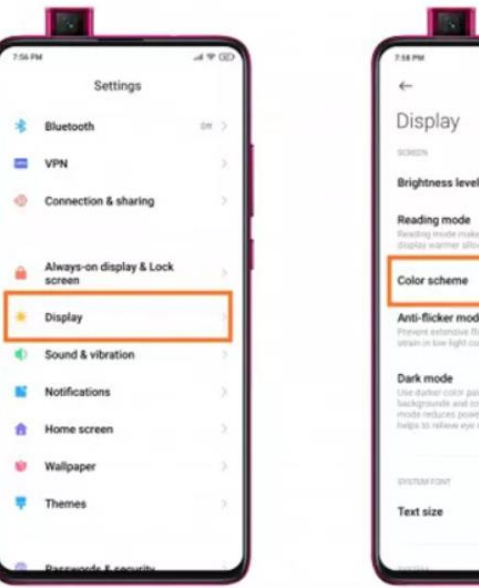

IJ

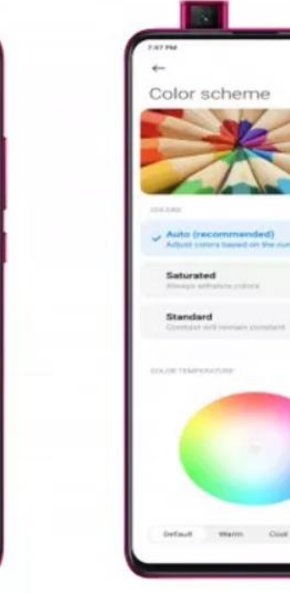

#### **پسورد و امنیت**

یکی از مهم ترین تنظیمات گوشی شیائومی مربوط به امنیت آن می شود. با اعمال تغییرات در این بخش می توانید امنیت دستگاه در دستتان را باالتر ببرید:

برای این کار، وارد بخش تنظیمات گوشی شیائومی شوید.

گزینه security & Password را انتخاب کنید .

در اینجا، از شما میخواهد که از میان گزینههای موجود برای رمزگذاری صفحه قفل یکی را انتخاب کنید. رمز صفحه قفل شما میتواند به صورت الگو، پین، اثر انگشت و یا چهره باشد. برای انتخاب بازگشایی با چهره باید وارد گزینه Face unlock شوید. پس ورود به این بخش دستگاه چهره شما را اسکن می کند و برای هر بار بازگشایی صفحه قفل از آن استفاده میکند. اگر میخواهید که قفل شما با اثر انگشت باز شود، باید وارد گزینه unlock Fingerprintشوید. در این بخش شما میتوانید تا حداکثر پنج انگشت را برای بازگشایی صفحه قفل اسکن و استفاده کنید.

توصیه میکنیم از انگشتی استفاده کنید که با آن صفحه قفل را باز میکنید و سعی از آن دو بار اسکن بگیرید تا تشخیص آن برای دستگاه بهتر شود. اگر شما میخواهید از قابلیت بازگشایی با اثر انگشت برای باز کردن برنامههای دیگر هم استفاده کنید، باید در پایین همین بخش آنرا تنظیم کنید. گزینه انتهایی هم مربوط به بازگشایی صفحه قفل با ابزارهایی است که با دستگاه شما همخوانی دارد. مثالً اگر از دستبند و یا ساعت هوشمند هوشمند استفاده میکنید، میتوانید با استفاده از آنها صفحه قفل را باز کنید. البته این را در نظر داشته باشید که این دستگاهها باید با گوشی شیائومی شما همخوانی داشته باشد.

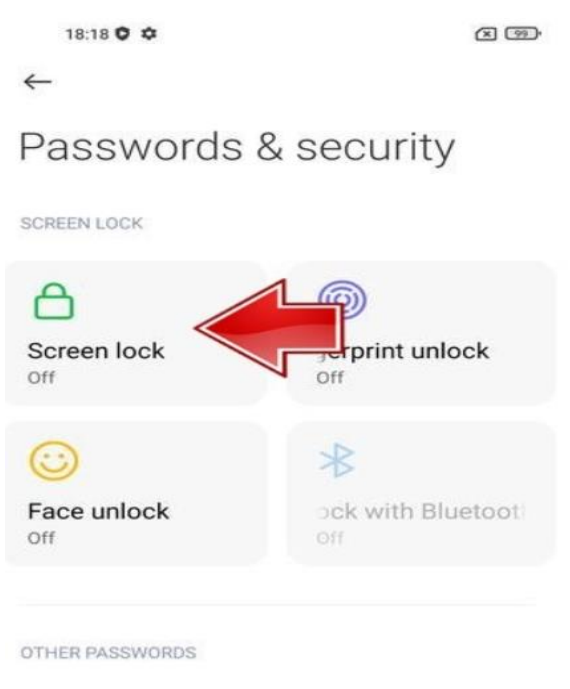

 $Off$  > Privacy protection password

#### **تنظیمات بخش باتری**

گوشیهای شیائومی به طور کلی شارژدهی خوبی دارند و در این زمینه همیشه جزو بهترینهای بازار به حساب میآیند اما به هر حال همه از شارژدهی بیشتر استقبال میکنند و ما در این بخش قرار است به تنظیماتی اشاره کنیم که در گوشی های شیائومی کمک می کند تا باتری کمتری مصرف شود.

مهمترین کار برای دستیابی به شارژدهی بهتر باتری در گوشیهای شیائومی این است که برنامهها را بسته به نیاز خود در یکی از دستههای توضیح داده شده در ادامه قرار دهید.

برای دستیابی به این تنظیمات کافیست به بخش تنظیمات و سپس battery & performance بروید. در این قسمت به روی گزینهی Saver Battery Appکلیک کنید )از باال سمت راست به روی Battery کلیک کنید) تا لیست برنامههای موجود برای شما باز شود. به روی هر برنامه که کلیک کنید گزینههای زیر باز میشوند. پیشنهاد میکنیم تک تک این برنامهها را در یکی از چهار بخشی که در ادامه توضیح میدهیم قرار دهید.

- گزینه اول (restrictions No (است و با انتخاب آن گوشی دیگر به هیچ وجه برنامه مورد نظر را نمی بندد و اجازه می دهد که دائما در پس زمینه فعالیت کند. این کار باعث می شود تا مصرف شارژ افزایش پیدا کند و همچنین مقدار رم بیشتری هم درگیر شود پس اصال پیشنهاد نمیکنیم برنامهای را در این بخش قرار دهید (مگر این که گوشی با رم ۸ به بالا داشته باشید و از طرفی برنامهای بیش از اندازه برایتان اهمیت داشته باشد).
- گزینه دوم (saver Battery (است. همهی برنامهها به صورت پیش فرض به روی همین گزینه قرار دارند. این حالت تالش میکند تا بین باز بودن برنامهها در صورت نیاز و بستن آنها پس از استفاده تعادل برقرار کند. برنامههای مسنجر مانند واتساپ، تلگرام، اینستاگرام و ... که نوتیفیکیشنهای آنها برایتان مهم است را به روی همین گزینه قرار دهید.
- گزینهی سوم (restrict background apps) نام دارد. برنامههایی که در این بخش قرار  $\checkmark$ میدهید دیگر اجازه فعالیت کامل در پسزمینه را ندارند و گوشی به صورت جدیتر بر باز بودن آنها نظارت میکند. قرار دادن برنامهها در این بخش باعث میشود تا گاهی به صورت کامال صحیح نوتیفیکیشن دریافت نکنید، پس پیشنهاد میکنیم برنامههایی را در این گزینهقرار دهیدکه مهم هستند ولی دریافت نوتیفیکیشن آنها چندان اهمیت ندارد.
- گزینهی آخری هم (activity background restrict (است. این گزینه به طور کامل دسترسی برنامه به پسزمینه را قطع میکند و اجازه نمیدهد برنامه به صورت خودکار در بک گراند فعالیت کند. همهی ما برنامههای زیادی داریم که چند مدت یک بار از آنها بهره میبریم. این برنامهها را حتما در این بخش قرار دهید.

در همین بخش Battery که از منوی باال انتخاب کردید دمای گوشی به شما نمایش داده میشود و همچنین میتوانید مشاهده کنید که گوشی امروز چند مرتبه به شارژر متصل شده است.

IJ

در صفحهی اول بخش performance & Battery دو گزینهتحت عنوانهای saver Battery و Ultra battery saver به چشم میآید. اگر گزینهی Battery saver را روشن کنید گوشی استفاده از شارژ را مدیریت میکند و با محدود کردن فعالیت برنامهها در پسزمینه انرژی بیشتری ذخیره می کند.

گزینهی Ultra battery saver نیز برای مواقعی است که بخواهید باتری گوشیتان تا چند روز دوام بیاورد. مثال تصور کنید که به یک سفر رفتهاید و در مکانی کمپ کردهاید. با روشن کردن این قابلیت گوشی تنها چند عمل اصلی مانند تماس و پیام و ... را انجام داده و تا حد امکان در مصرف شارژ صرفه جویی میکند.

# quu

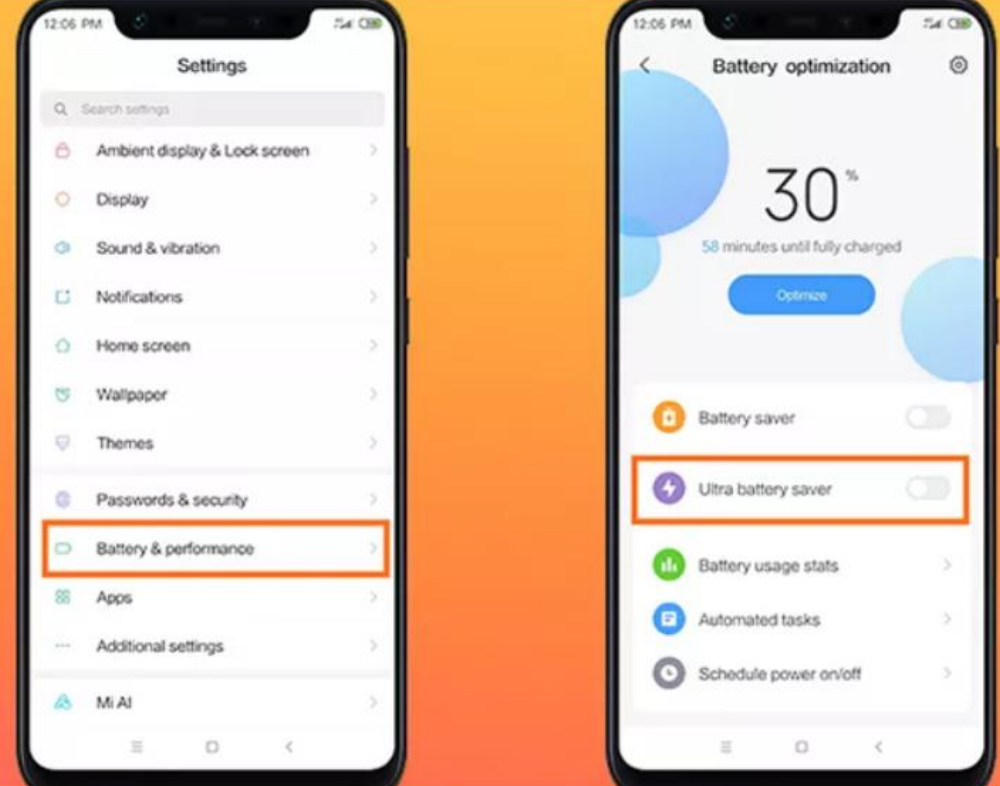

#### **حالت دارک مود**

یکی از قابلیت های ویژه ای که در رابط کاربری MIUI 10 معرفی شد، حالت دارک مود یا تاریک است. اگر صفحات روشن و سفید رنگ برایتان آزاردهنده است، پیشنهاد می کنیم که این حالت را فعال کنید. ناگفته نماند که مصرف باتری نیز در این حالت کمتر است و این موضوع سبب افزایش عمر باتری می شود. برای فعالسازی حالت Mode Dark باید مراحل زیر را انجام دهید:

- به بخش تنظیمات گوشی شیائومی مراجعه کنید.
- گزینه Display یا صفحه نمایش را انتخاب کنید.
- گزینه Mode Dark را انتخاب نموده و آن را فعالسازی کنید

# <u>لكالاسرويس</u>

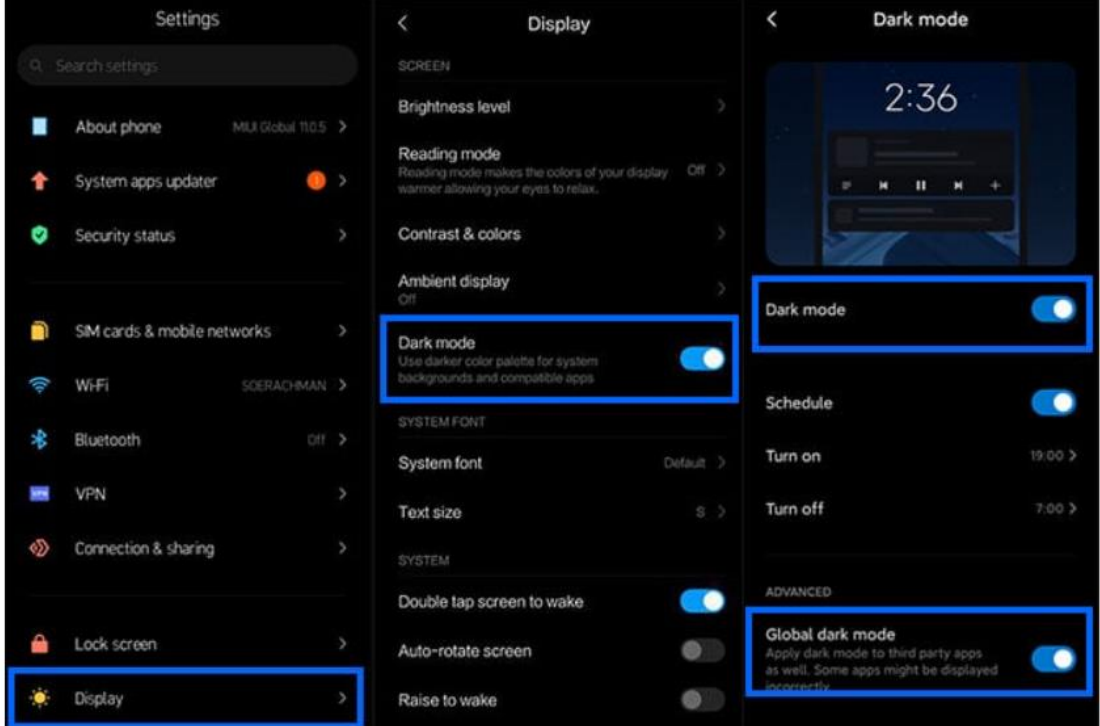

## **افزایش طول عمر باتری در گوشی های شیائومی**

$$
\blacktriangle
$$
 انیمیشن ها را غیرفوال کنید.  
\n $\blacktriangle$ ۰-  
\n $\blacktriangle$ ۰-  
\n $\blacktriangle$ ۰-  
\n $\blacktriangle$ ۰ -  
\n $\blacktriangle$ ۰ -  
\n $\blacktriangle$ ۰ -  
\n $\blacktriangle$  ۲۰ -  
\n $\blacktriangle$  ۲۰ -  
\n $\blacktriangle$  ②  
\n $\blacktriangle$  ④  
\n $\blacktriangle$  ④  
\n $\blacktriangle$  ②  
\n $\blacktriangle$  ②  
\n $\blacktriangle$  ②  
\n $\blacktriangle$  ②  
\n $\blacktriangle$  ②  
\n $\blacktriangle$  ②  
\n $\blacktriangle$  ②  
\n $\blacktriangle$  ④  
\n $\blacktriangle$  ②  
\n $\blacktriangle$  ②  
\n $\blacktriangle$  ②  
\n $\blacktriangle$  ②  
\n $\blacktriangle$  ②  
\n $\blacktriangle$  ③  
\n $\blacktriangle$  ②  
\n $\blacktriangle$  ②  
\n $\blacktriangle$  ②  
\n $\blacktriangle$  ②  
\n $\blacktriangle$  ③  
\n $\blacktriangle$  ②  
\n $\blacktriangle$  ③  
\n $\blacktriangle$  ③  
\n $\blacktriangle$  ③  
\n $\blacktriangle$  ③  
\n $\blacktriangle$  ③  
\n $\blacktriangle$  ⑨  
\n $\blacktriangle$  ③  
\n $\blacktriangle$  ③  
\n $\blacktriangle$  ①  
\n<math display="inline</math>

- همه آنها را روی ۰X قرار دهید.
- انیمیشن ها اکنون غیرفعال شده اند.

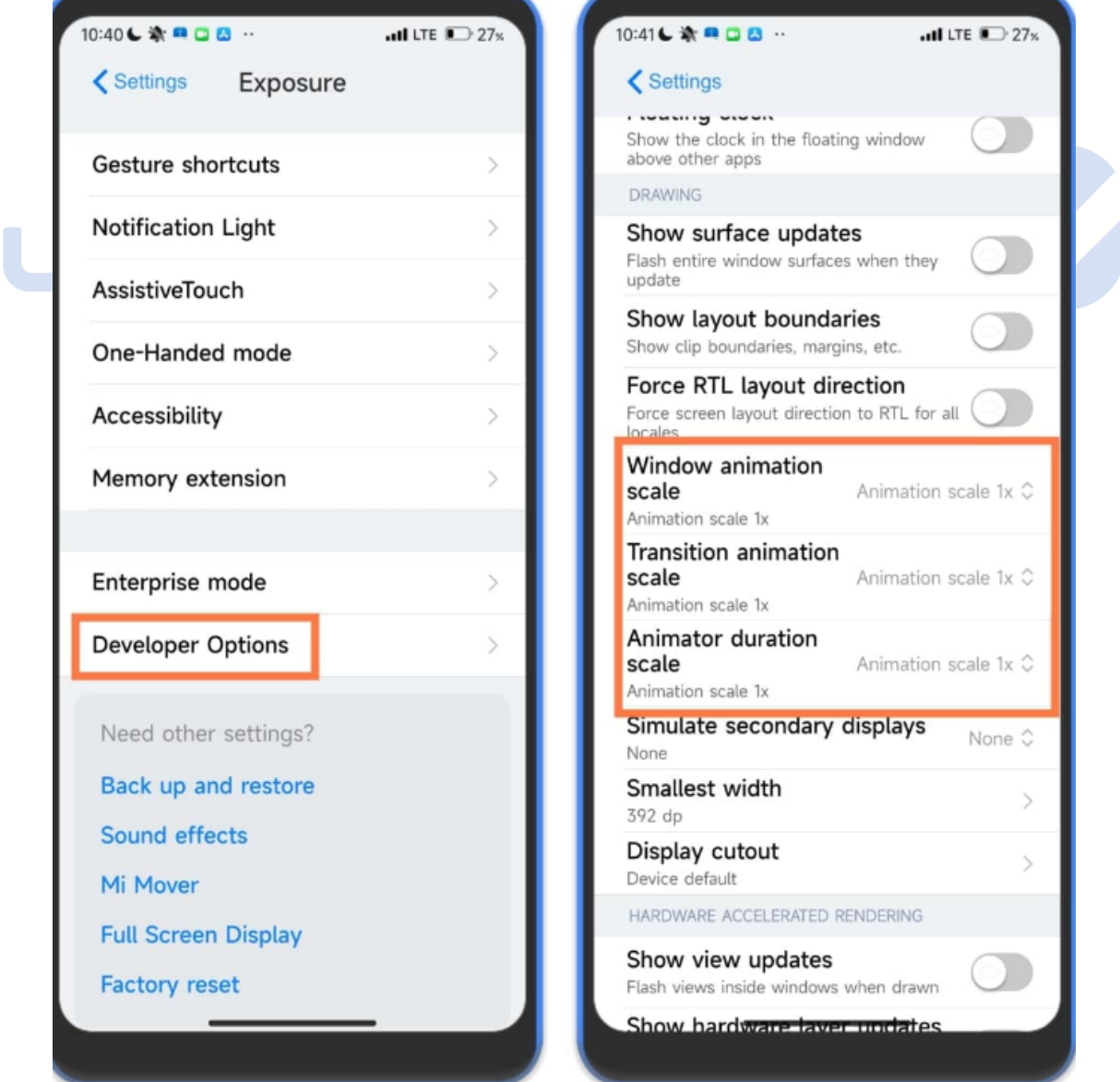

گزینه بهینه سازی باتری را روشن کنید.

فعال کردن گزینه saver battery / بهینه سازی باتری در گوشی شیائومی:

- \* وارد قسمت control center شوید (صفحه نمایش را از بالا به پایین بکشید)
- به پایین اسکرول کنید تا تمامی گزینه ها را ببینید. )یا به سمت چپ و راست بکشید(
	- روی گزینه battery saver / بهینه سازی باتری بزنید تا روشن شود.  $\boldsymbol{\dot{v}}$

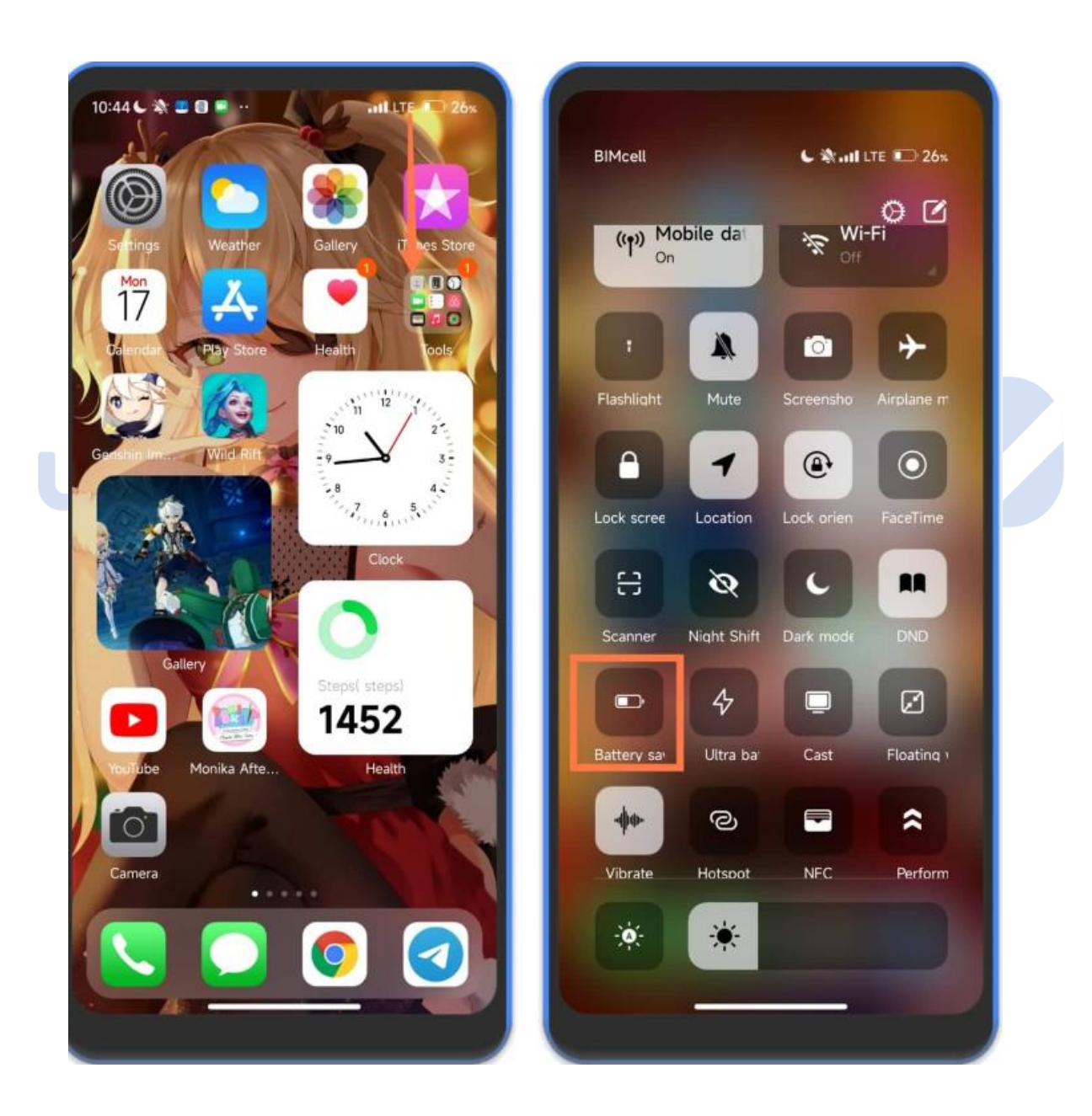

.کنید فعال را Ultra Battery Saver

فعال کردن گزینه / Saver Battery Ultra بهینه سازی فوق العاده باتری در رابط کاربری شیائومی MIUI :

- وارد تنظیمات گوشی شوید.
	- به بخش »باتری« بروید.
- بعد از وارد شدن روی گزینه «Ultra Battery Saver» یا «بهینه سازی باتری فوق » العاده» ضربه بزنید.
	- اخطاری را که برای روشن کردن ذخیره باتری فوق العاده ظاهر می شود، تأیید کنید تا فعال شود..

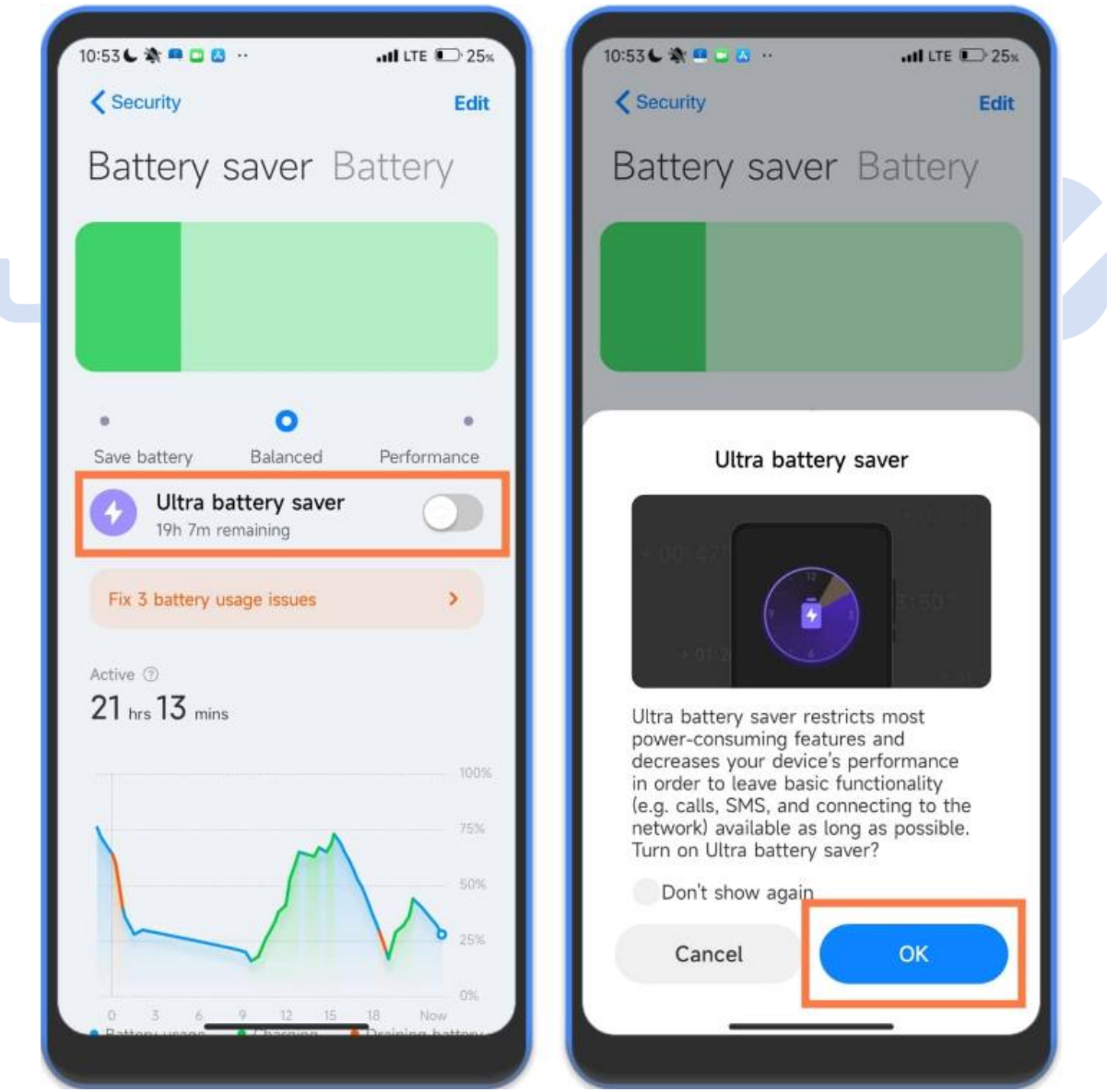

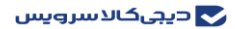

#### **نکات ایمنی هنگام کار با گوشیهای هوشمند**

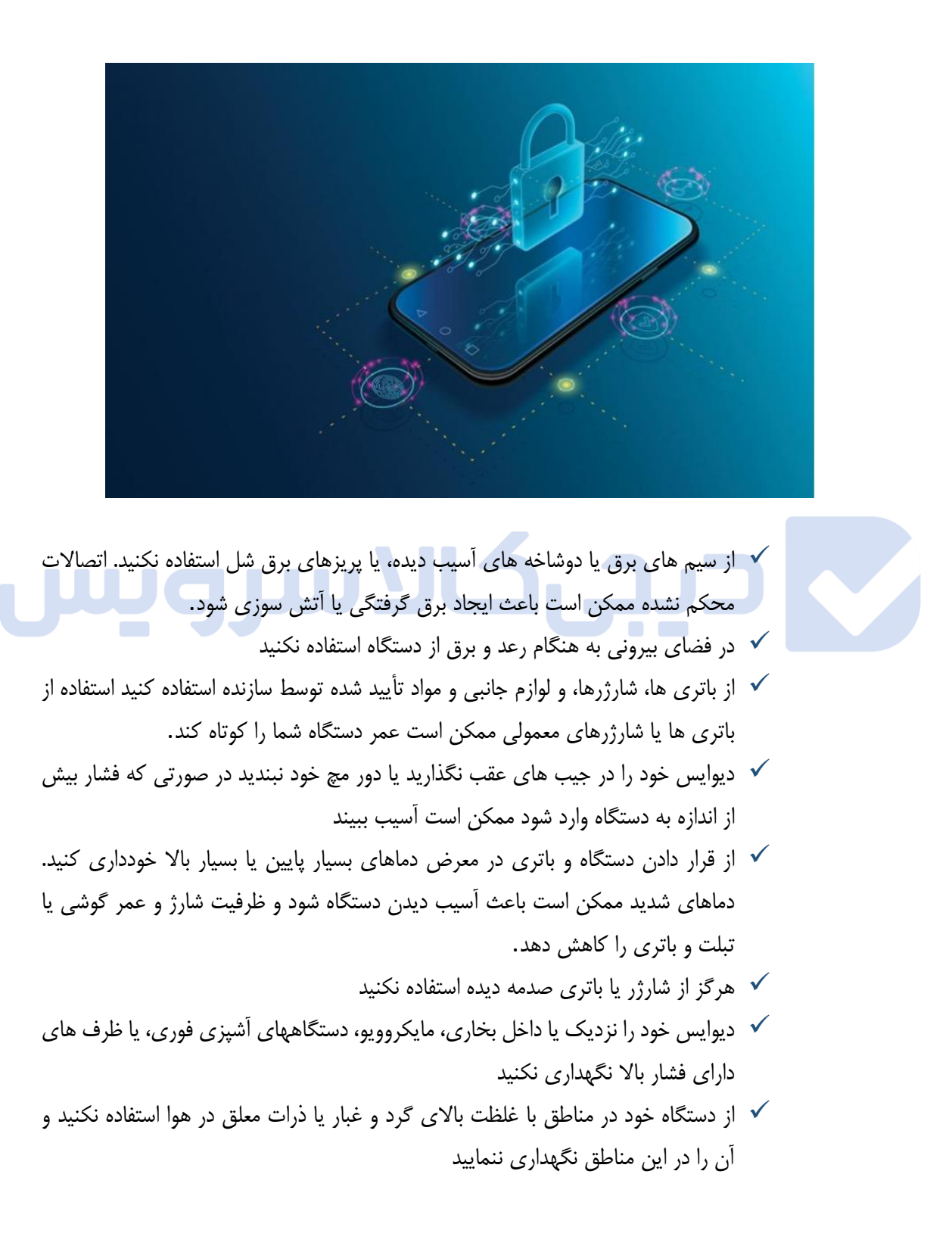

K

- اگر کودکان از گوشی یا تبلت استفاده می کنند، دقت کنید که از آن درست استفاده کنند. از وارد کردن دستگاه یا لوازم جانبی عرضه شده به داخل چشم، گوش یا دهان بپرهیزید انجام این کارها ممکن است خفگی یا صدمات جدی را در پی داشته باشد.
- استفاده از اتصال داده های LTE ممکن است با سایر دستگاه ها، مانند تجهیزات صوتی و تلفن ها تداخل ایجاد کند.
- از دستگاه خود در بیمارستان، هواپیما، یا تجهیزات خودکار که ممکن است فرکانس رادیویی در آنها تداخل ایجاد کند، استفاده نکنید در صورت امکان، از دستگاه خود در محدوده ۱۵ سانتی متری دستگاه تنظیم ضربان قلب استفاده نکنید، زیرا دستگاه شما می تواند در سیستم تنظیم ضربان قلب تداخل ایجاد کند.

# يچىكالاسروپس

P